# **TAKYON Updater**

## **User Guide**

V1.0 2016.04

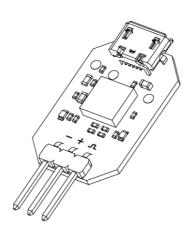

#### Disclaimer

Thank you for purchasing the TAKYON<sup>TM</sup> Updater (hereinafter referred to as "product"). Read this disclaimer carefully before using the product. By using this product, you hereby agree to this disclaimer and signify that you have read it fully. Please use this product in strict accordance with the User Guide. SZ DJI Technology Co., Ltd. and its affiliated companies assume no liability for damage(s) or injuries incurred directly or indirectly from using or refitting this product improperly, including but not limited to using non-designated accessories.

DJI<sup>TM</sup> is a trademark of SZ DJI Technology Co., Ltd. (abbreviated as "DJI"). Names of products, brands, etc., appearing in this manual are trademarks or registered trademarks of their respective owner companies. This product and manual are copyrighted by DJI with all rights reserved. No part of this product or manual shall be reproduced in any form without prior written consent of or authorization from DJI.

This disclaimer is produced in various languages. In the event of variance among different versions, the Chinese version shall prevail when the product in question is purchased in Mainland China, and the English version shall prevail when the product in question is purchased in any other region.

## Warning

- 1. Before using the TAKYON Updater:
  - a. Remove the propellers or disconnect the ESC and motors
  - b. Unplug any other serial devices that are connected to your computer
- 2. Handle the TAKYON Updater with care to avoid injuries from its exposed metal pins.

#### Introduction

The TAKYON Updater is designed for the TAKYON series ESCs. Connect the ESC to a computer through the TAKYON Updater to upgrade and configure the ESC.

## Usage

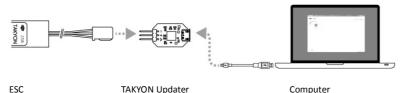

- 1. Download and install DJI Assistant 2 from the official DJI website.
- 2. Connect the TAKYON Updater to the ESC with the signal cable and to your computer with a Micro USB cable. The

signal cable's white wire transmits the control signal ( $\Lambda$ ); the red wire transmits the data signal (+); the black wire is for ground (-). DO NOT reverse the signal cable.

- 3. Connect an appropriate battery to supply power to the ESC. Do not disconnect the ESC from your computer or the power supply until configuration is complete.
- 4. Launch DJI Assistant 2. When a connection is established, the software will display the connected devices.
- 5. Click the device name under "Connected Devices" to enter the settings page and configure the ESC.
- 6. Click  $\subset$  on the top left corner of "Connected Devices" to enter the firmware update page. Check the current firmware version and ensure the installed firmware is up-to-date. If not, login with your DJI account and click the Upgrade button.

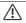

If your ESC is not recognized by DJI Assistant 2 (no connected devices):

- Check if there is more than one FTDI device connected such as another TAKYON Updater, a DJI Updater, an FTDI USB adapter or development board (e.g. a BeagleBone, Raspberry or Arduino board). Unplug the other FTDI devices, restart the ESC and DJI Assistant 2, and try again.
- Re-connect the ESC and the power supply in the following order: Connect the ESC to your computer, connect the power supply to the ESC, and then launch DJI Assistant 2.

### **Specifications**

| Dimensions            | 30.6 mm×15.5 mm×5.0 mm       |
|-----------------------|------------------------------|
| Weight                | 1.7 g                        |
| Operating Temperature | 14° to 104° F (-10° to 40°C) |

## **Compliance Information**

#### **FCC Warning Message**

Any Changes or modifications not expressly approved by the party responsible for compliance could void the user's authority to operate the equipment.

This device complies with part 15 of the FCC Rules. Operation is subject to the following two conditions: (1) This device may not cause harmful interference, and (2) this device must accept any interference received, including interference that may cause undesired operation.

Note: This equipment has been tested and found to comply with the limits for a Class B digital device, pursuant to part 15 of the FCC Rules. These limits are designed to provide reasonable protection against harmful interference in a residential installation. This equipment generates uses and can radiate radio frequency energy and, if not installed and used in accordance with the instructions, may cause harmful interference to radio communications. However, there is no guarantee that interference will not occur in a particular installation. If this equipment does cause harmful interference to radio or television reception, which can be determined by turning the equipment off and on, the user is encouraged to try to correct the interference by one or more of the following measures:

- -Reorient or relocate the receiving antenna.
- —Increase the separation between the equipment and receiver.
- —Connect the equipment into an outlet on a circuit different from that to which the receiver is connected.
- —Consult the dealer or an experienced radio/TV technician for help.

#### **CE Warning**

This is a Class B product. In a domestic environment this product may cause radio interference in which case the 4 user may be required to take adequate measures.

**EU Compliance Statement:** SZ DJI TECHNOLOGY CO., LTD. hereby declares that this device is in compliance with the essential requirements and other relevant provisions of the EMC Directive.

A copy of the EU Declaration of Conformity is available online at www.dji.com/euro-compliance

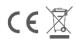

EU contact address: DJI GmbH, Industrie Strasse. 12, 97618, Niederlauer, Germany

This content is subject to change.

Download the latest version from

http://www.dji.com/product/takyon-z318-and-z420

If you have any guestions about this document, please contact

DJI by sending a message to DocSupport@dji.com.

TAKYON™ is a trademark of DJI. Copyright © 2016 DJI. All Rights Reserved.